# **SAUGATUCK-DOUGLAS HISTORY** CENTER

# **Saugatuck-Douglas History Center Visual Identity and Style Guide**

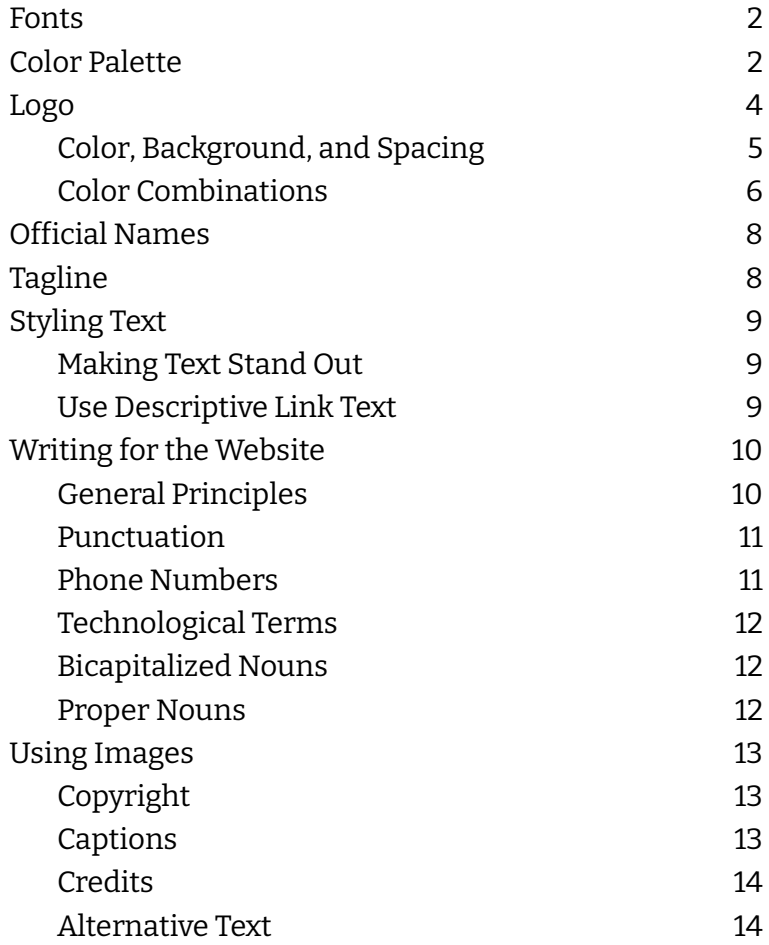

#### <span id="page-1-0"></span>**Fonts**

You can download the fonts that SDHC uses for free download through Google Fonts.

Josefin Sans [Download](https://fonts.google.com/specimen/Josefin+Sans?query=Josefin)

For headings and titles

# ABCDEFGHIJKLMNOPQRSTUVWXYZ abcdefghijklmnopqrstuvwxyz  $1234567890=-\degree$ @#\$!%^&\*()\_+}{|\][:";<>?/.,

Bitter [Download](https://fonts.google.com/specimen/Bitter)

For body text, lists, captions, etc.

# ABCDEFGHIJKLMNOPQRSTUVWXYZ abcdefghijklmnopqrstuvwxyz  $1234567890 = \sim \text{a} \# \text{S} \cdot \text{S}^* (\text{A} + \text{S}) \cdot \text{S} \cdot \text{S}$ .

NOTE: the Neutraface font is only used in the wordmark

### <span id="page-2-0"></span>**Color Palette**

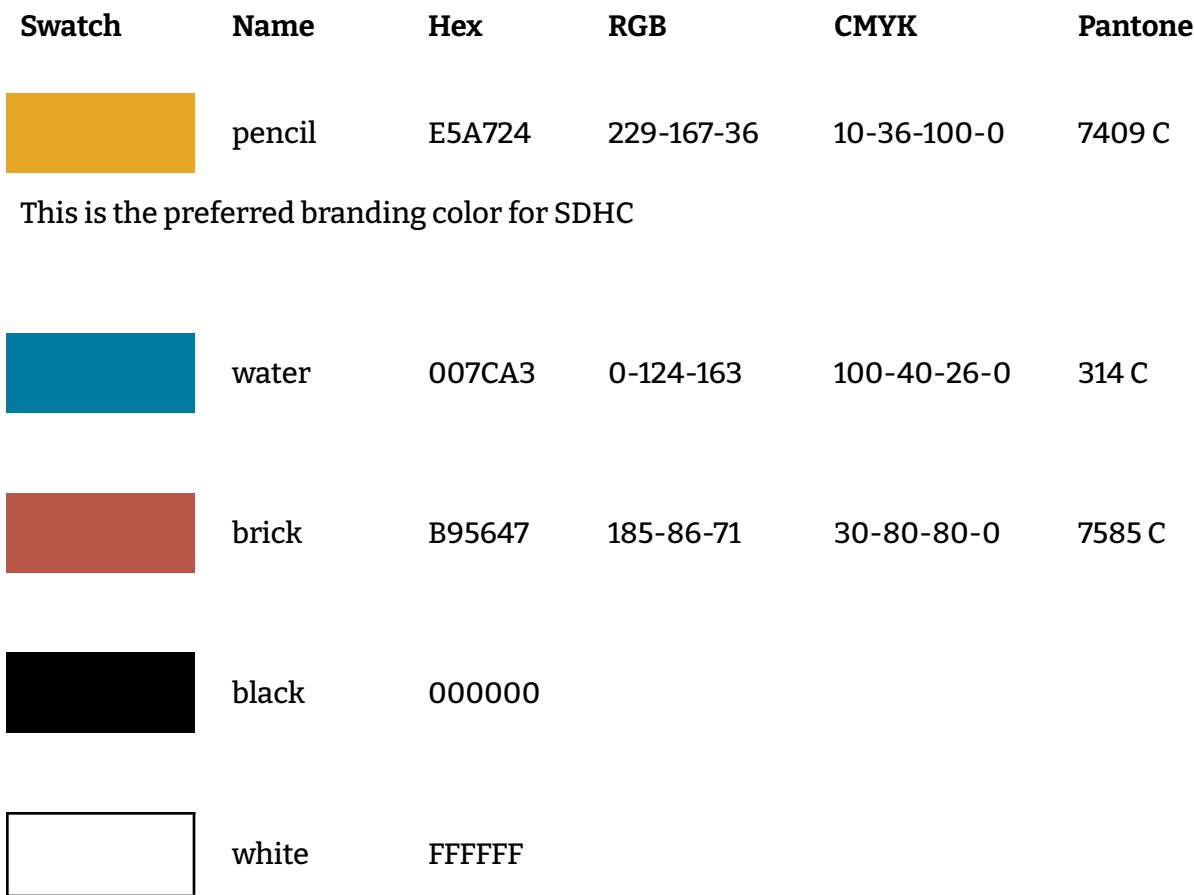

We can provide a color swatch file for Adobe software.

#### <span id="page-3-0"></span>**Logo**

The logo has two elements

- 1. Graphic the facade of the Douglas Union School building, which is presently the home of the Saugatuck-Douglas History Center.
- 2. Wordmark the name of the organization.

One element may be used without the other

The wordmark should appear on the right or below when both elements are used.

The stacked version is the preferred way to use both elements together.

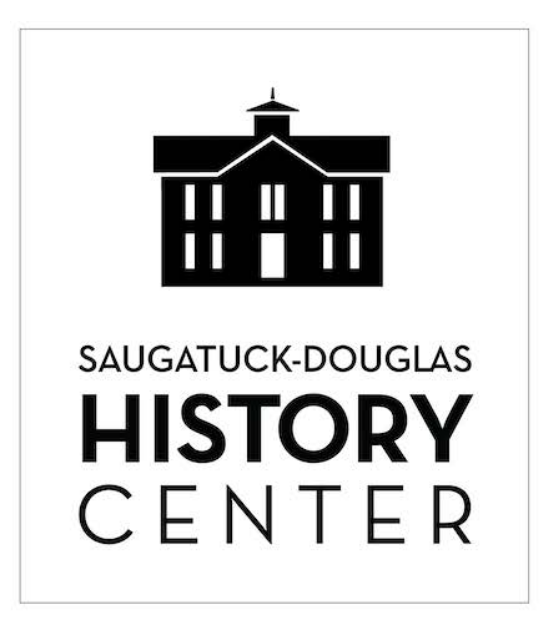

# **SAUGATUCK-DOUGLAS HISTORY** CENTER

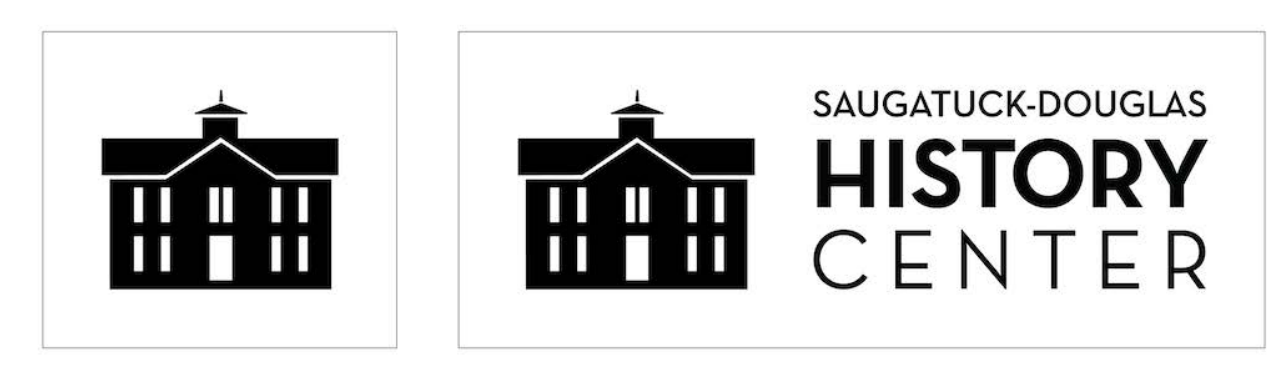

#### <span id="page-4-0"></span>**Color, Background, and Spacing**

The logo should be in a solid color from the SDHC palette, not a gradient or pattern. The wordmark should normally appear in black (or white on a colored background). When used together, both elements should normally appear in the same color.

When using one or both elements, leave empty space around them the size of the "X" below (the height of the bottom line of text or one-quarter the width of the building). The background should be a solid color, not a gradient, pattern, or drawing.

When the two elements are used together, they should be the same height ("Y").

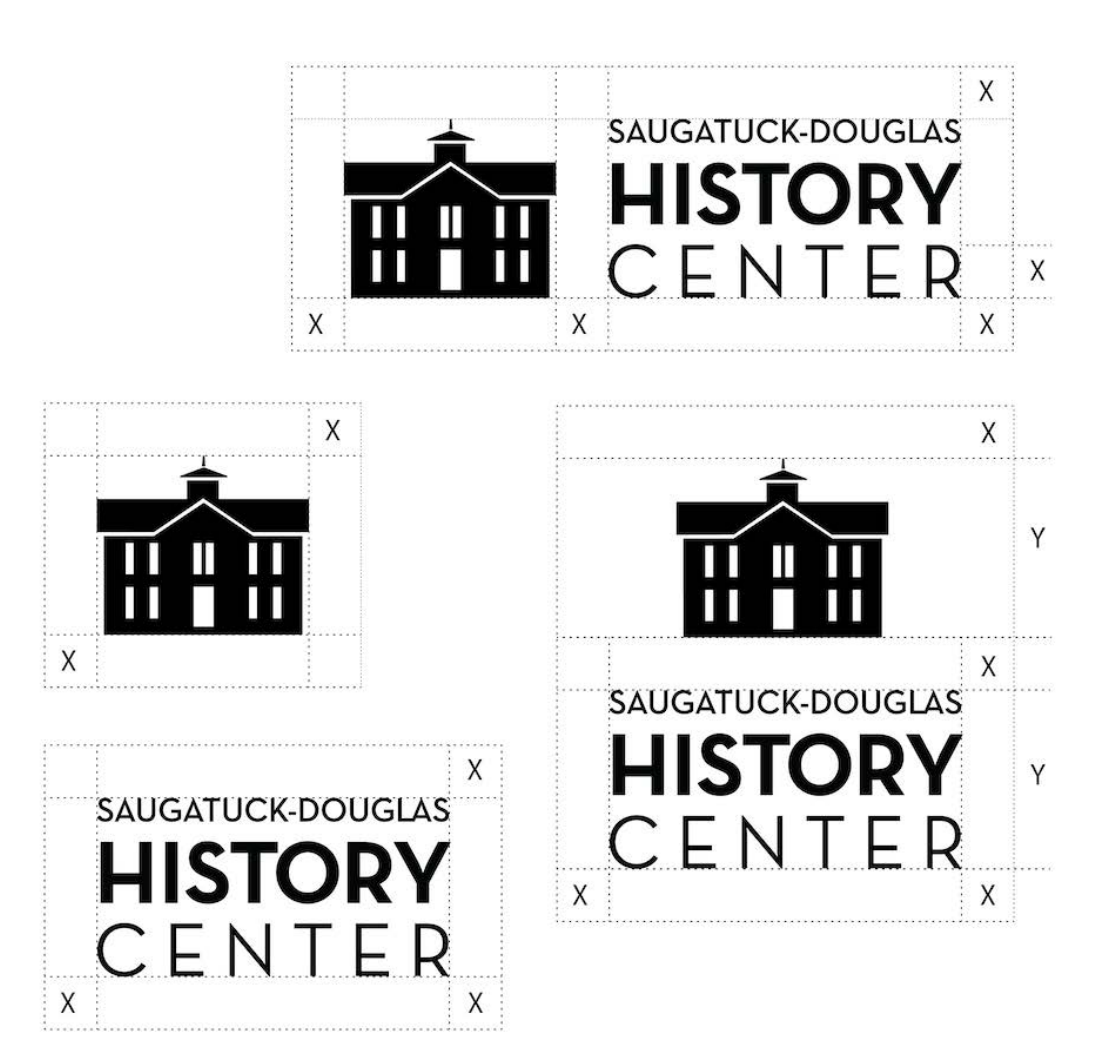

#### <span id="page-5-0"></span>**Color Combinations**

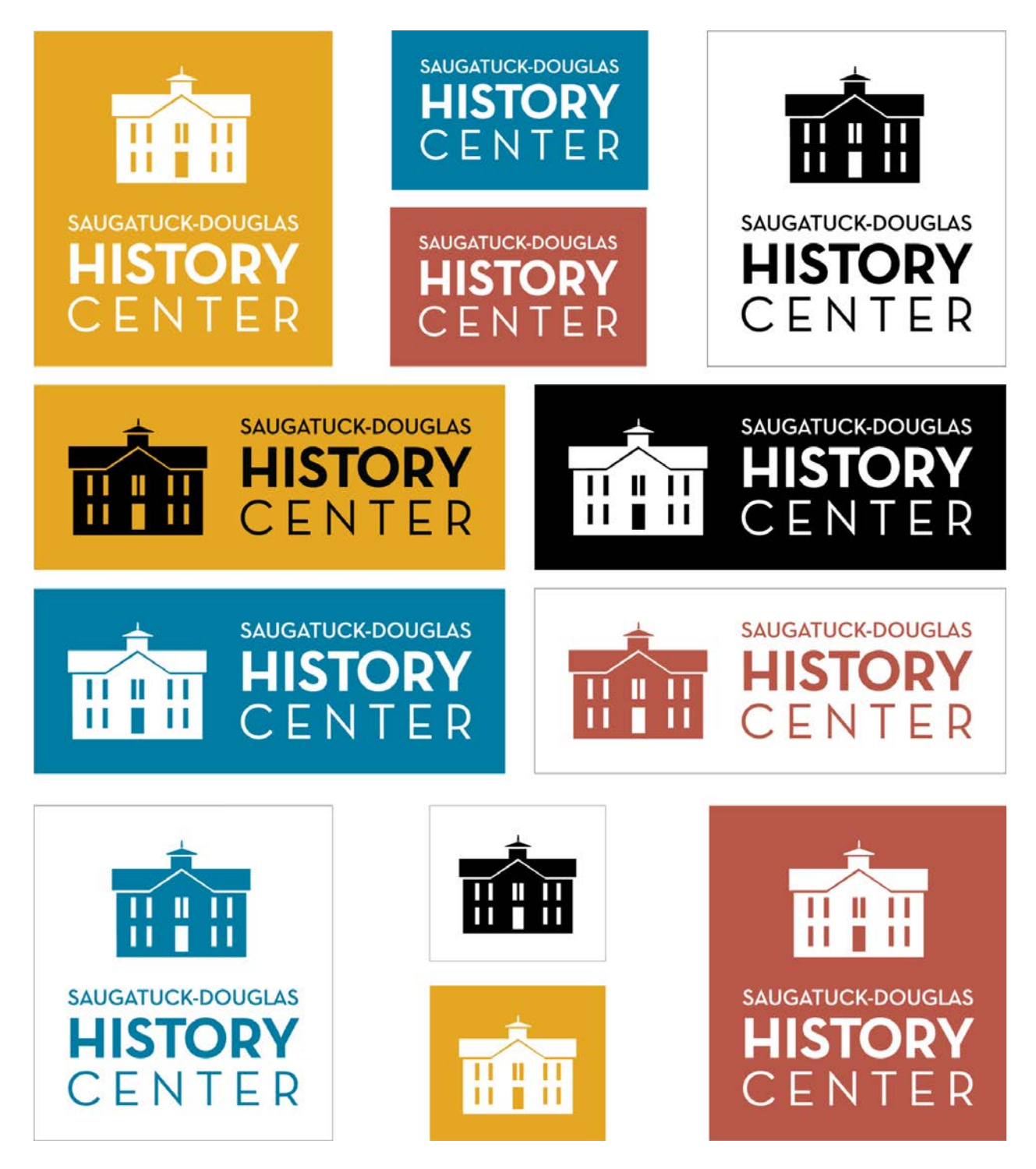

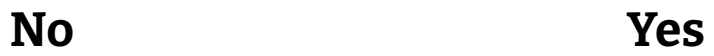

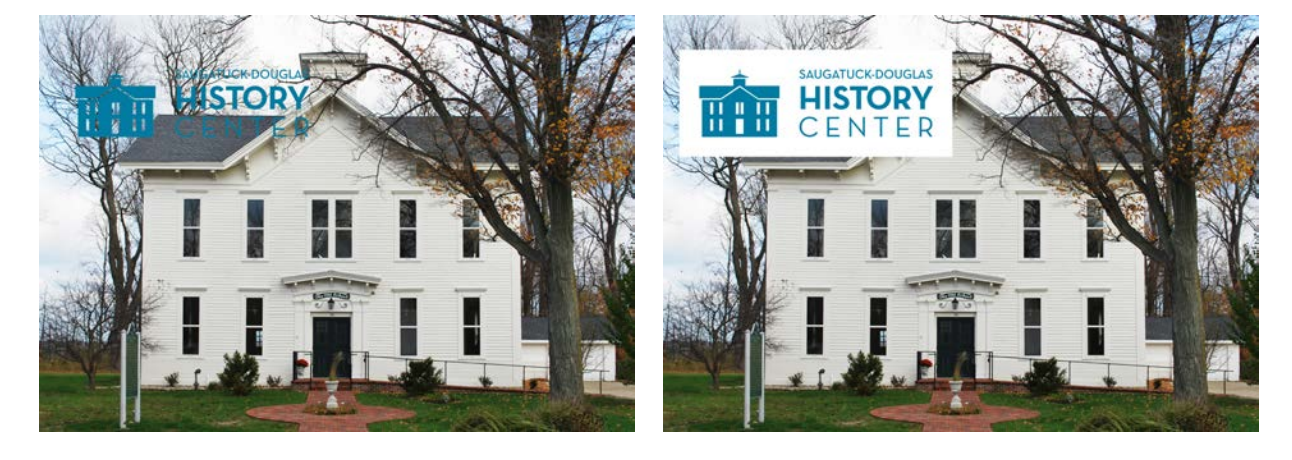

Solid white background

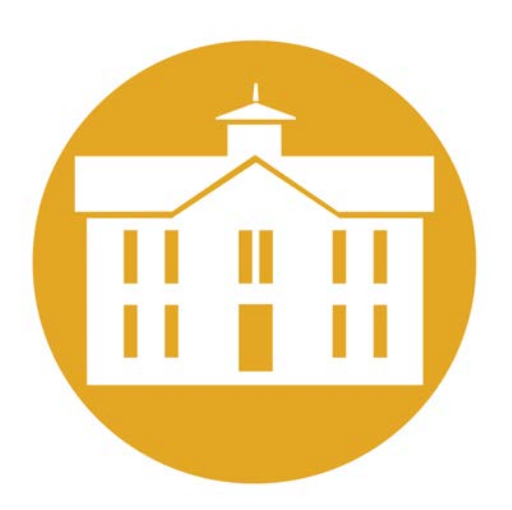

Not enough clear space

### <span id="page-7-0"></span>**Official Names**

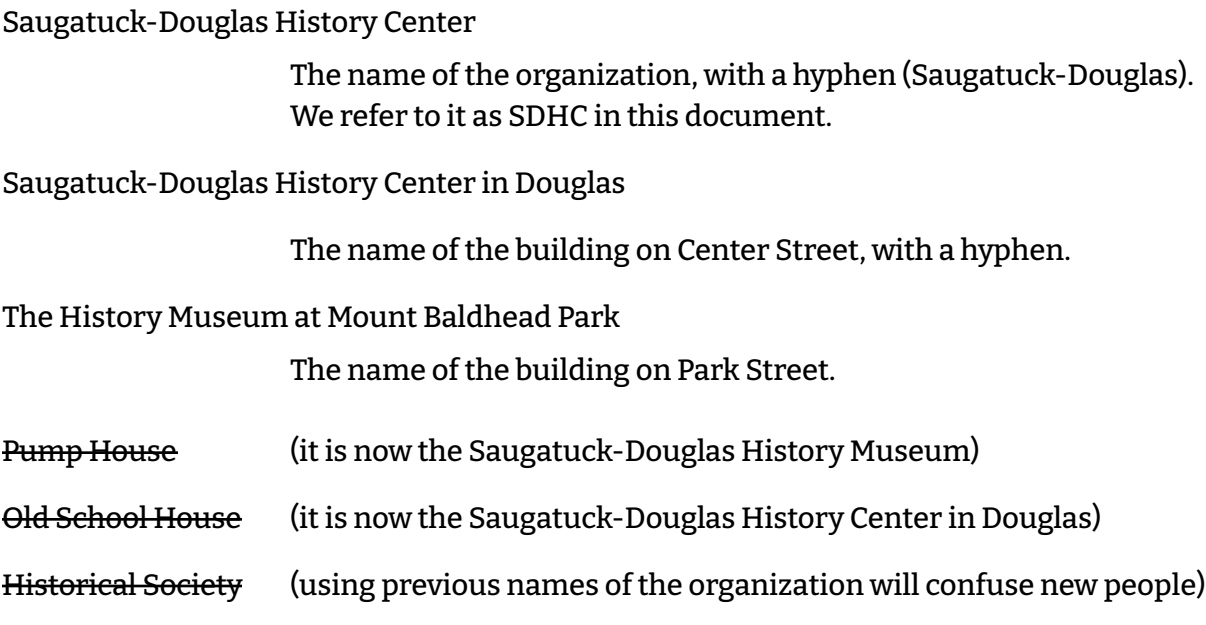

# <span id="page-7-1"></span>**Tagline**

"History lives here"

A tagline is a short phrase that helps promote an organization. It helps explain who you are and why people need you. It grabs people's attention and gets stuck in their heads

### <span id="page-8-0"></span>**Styling Text**

The website has predefined styles for body text, headings, lists, quotes, captions, etc. Let the software format your text, rather than trying to do it yourself manually.

**Word Processing Templates**: [Google Doc](https://docs.google.com/document/d/1OojGJW1nSalH49MzSNwuty_Lnq7OcoM0BToRoza5Eqc/copy?usp=sharing) *[and soon - Microsoft Word]*. Use them as a starting point for correspondence, minutes, reports, and other documents.

#### <span id="page-8-1"></span>**Making Text Stand Out**

If you try to make too much stand out, then nothing will stand out. If you use too many different methods to emphasize text, then readers get confused.

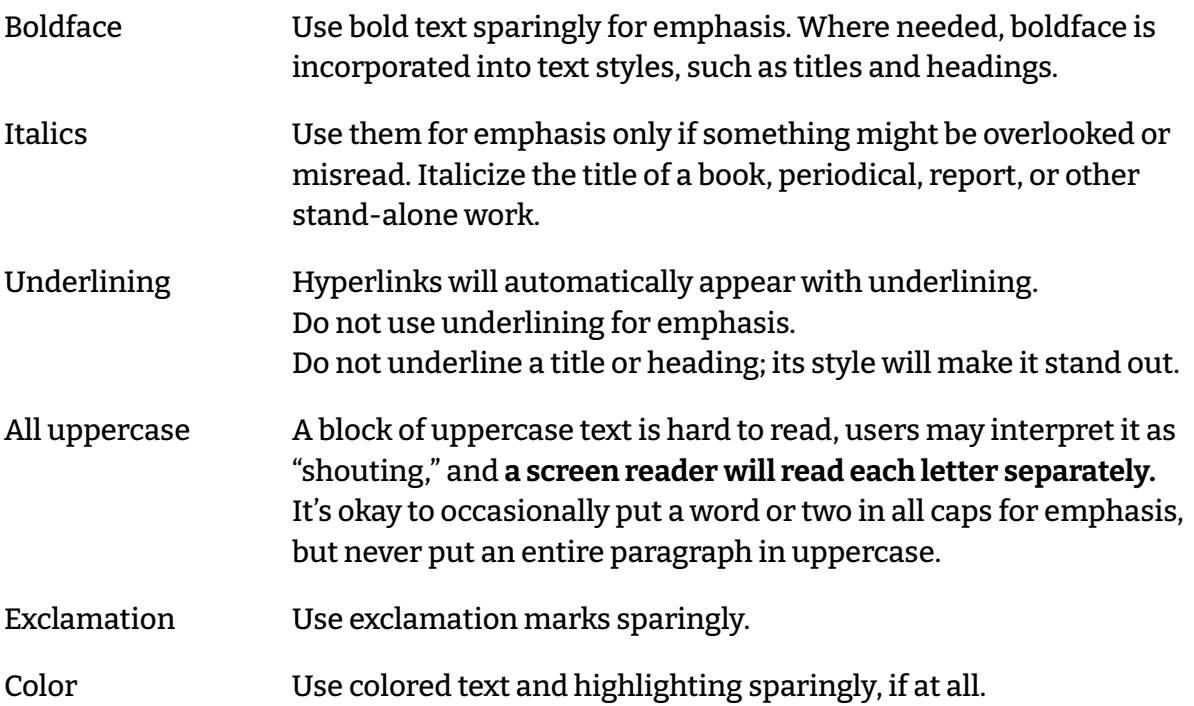

#### <span id="page-8-2"></span>**Use Descriptive Link Text**

When creating a text link on the website, use a short, descriptive phrase - like the title of the destination page. "Click here" provides no context.

# <span id="page-9-0"></span>**Writing for the Website**

#### <span id="page-9-1"></span>**General Principles**

A website is different from a magazine, newspaper, or academic journal. When people read the material there, they will expect a certain kind of writing.

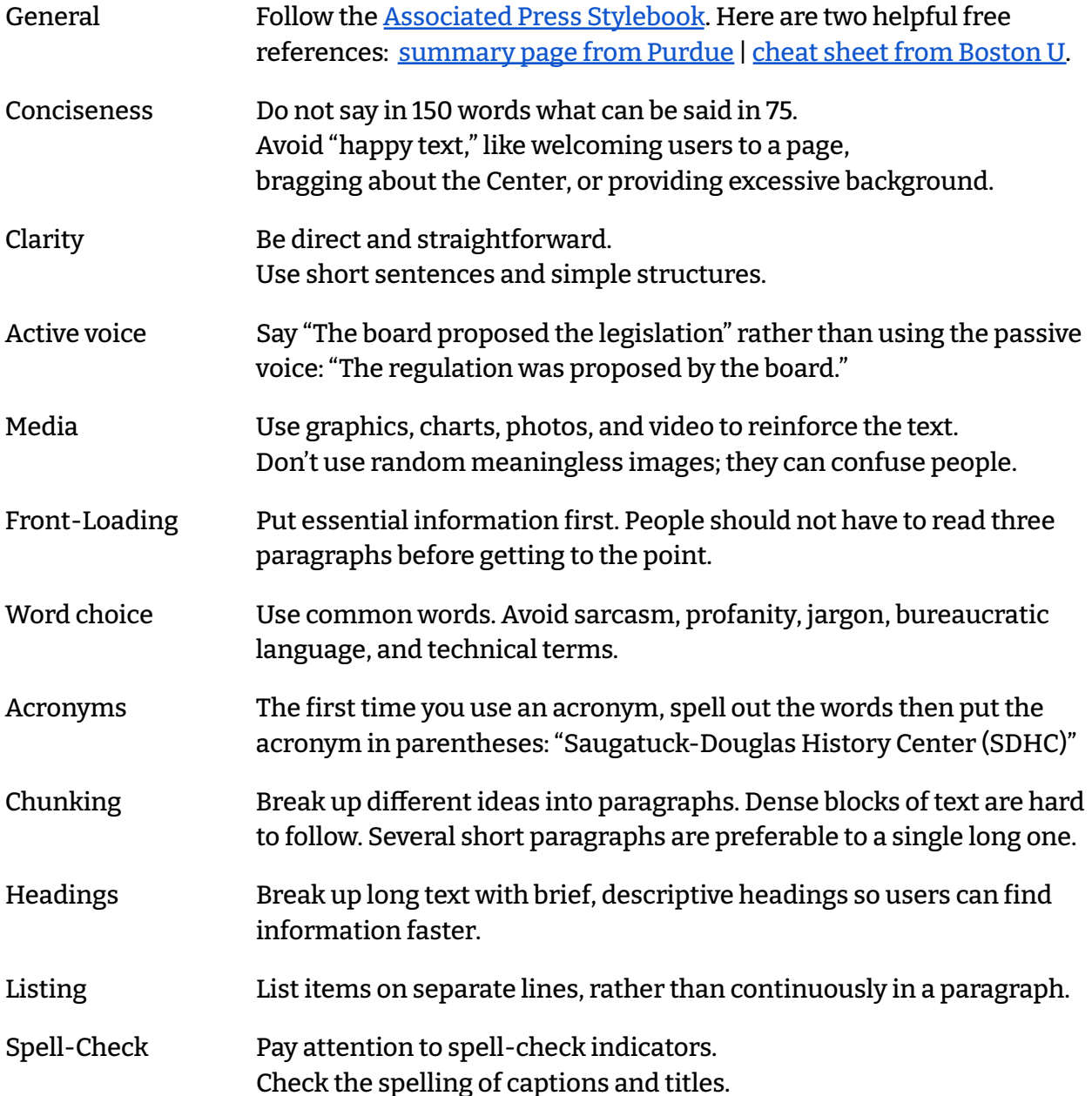

#### <span id="page-10-0"></span>**Punctuation**

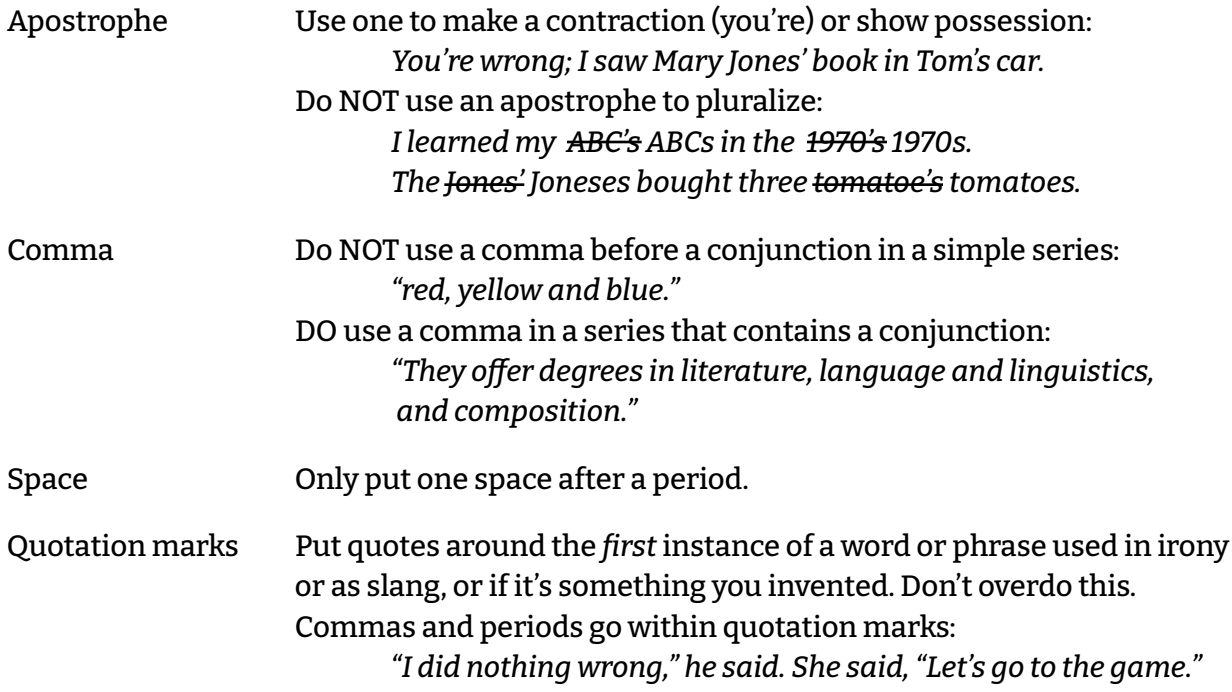

#### <span id="page-10-1"></span>**Phone Numbers**

269-857-5751 Use dashes (not periods) after the area code and exchange An area code is usually necessary, so parentheses are no longer used.

#### <span id="page-11-0"></span>**Technological Terms**

- app
- cyberspace
- download
- e-book *use a hyphen*
- email
- google *(verb) "Mary googled the name of Peru's president."*
- hashtag
- hyperlink *(noun)*
- link *(verb)*
- social media
- smartphone *one word preferred over cell phone or mobile phone*
- tweet, retweet *no hyphen*
- website
- web page
- webmaster
- login *(noun) preferred over logon e.g., "John entered his login password."*
- log in, log out *(verbs) "Mary logged out of the website."*
- online *one word, no hyphen*
- database *one word*
- internet *lower case "internet" is preferred over Web, Net or World Wide Web*

#### <span id="page-11-1"></span>**Bicapitalized Nouns**

Use capital letters in the middle of these brand names. At the beginning of a sentence, capitalize the first letter as well

- eBay
- iPad
- iPhone

#### <span id="page-11-2"></span>**Proper Nouns**

Capitalize these business names.

- LinkedIn *there's a capital I in the middle*
- Facebook
- Google *the name of the company e.g., "We heard that Google had launched …"*
- Twitter
- YouTube

## <span id="page-12-0"></span>**Using Images**

#### <span id="page-12-1"></span>**Copyright**

Images used in SDHC documents or on its website should meet one of these criteria:

- 1. Free of copyright restrictions,
- 2. Released for public use, or
- 3. Used with permission from the copyright holder.

The laws are complex but, generally speaking, ANY image is *automatically* protected by copyright*for 120 years*. This applies to family photos, newspaper images, maps, cartoons, posters, etc. Before using an image, try to find out where the original came from and who holds the copyright.

Google searches are not the best way to find images because there's often no indication of who created them. Look for images that have a Creative Commons license or are in the public domain.

The Smithsonian Institution has a large collection of historic images that are in the public domain and there are many websites with copyright-free images. Note that "royalty-free images" are not free; they require a one-time license fee.

If the license for an image does not allow *derivatives* you must use it as-is: no cropping, no text overlays, no color adjustment, etc.

#### <span id="page-12-2"></span>**Captions**

You probably don't need a caption.

A caption conveys information that's missing from an image or tangentially related to it. They may provide context or explain the image's meaning. Ask yourself, "Why is the image in this particular spot? Do I need to explain something beyond what's in the image or described in the text?" If the reason for the location is obvious and there's nothing that needs to be explained, then don't include a caption.

#### <span id="page-13-0"></span>**Credits**

Provide an image credit that identifies the artist (if known), either included in parentheses under the image or listed in a separate location.

On the website, when you add an image that comes from an online collection, link its credits to the source web page. Since you MUST have permission to use any image, the credits need not say "used with permission."

Examples:

- 
- Cover graphic by Sally Winthers [not required on the website]
- [Photo](https://siarchives.si.edu/collections/siris_sic_8642) by Jeffrey Ploskonka [link to Smithsonian]
- [Photo](https://commons.wikimedia.org/wiki/File:Coloma_Interurban_Station.jpg) by Wingerham52, [CC BY-SA license](https://creativecommons.org/licenses/by-sa/4.0/deed.en) [license link required by Wikimedia]
- [Photo](https://www.pexels.com/photo/classic-interior-of-urban-building-with-american-flag-5824823/) by Charlotte May from Pexels [format suggested by Pexels]

<span id="page-13-1"></span>**Alternative Text**

All websites should have alternative "ALT" text that describes images. Screen-reading software speaks the ALT text out loud as an aid for the visually impaired. When adding a photo, illustration, icon, graph, or chart to the website, include descriptive ALT text.

*ALT text will also help search engines ind the page on which the image is located!*

**Exceptions:** an image that's part of the page design (e.g. a separator line), an image with alternative text right next to it, or a purely decorative image that doesn't add content.

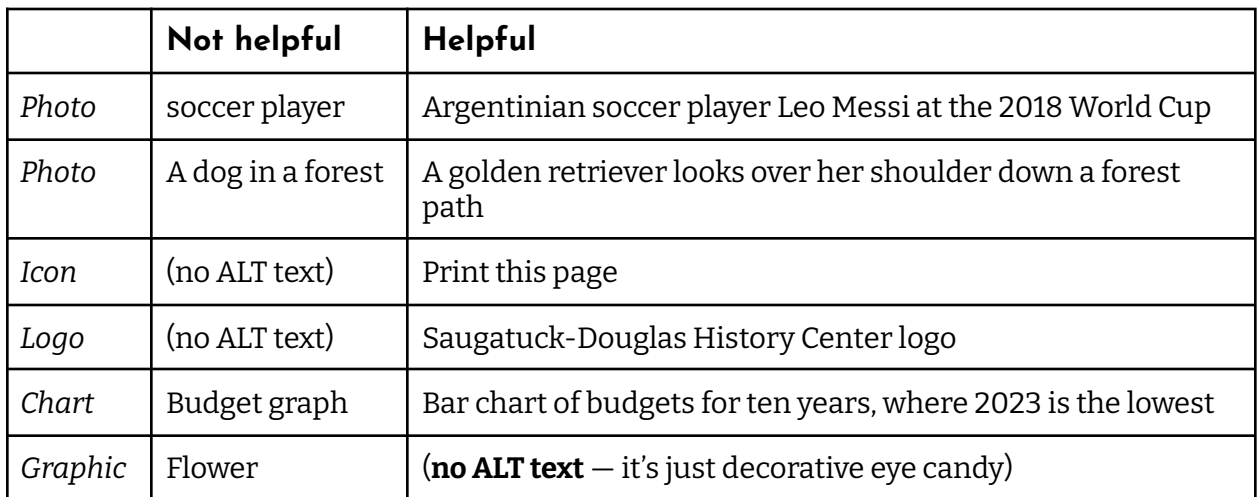

● SDHC photo **be a set of the set of the set of the set of the set of the website** l